**Arduino Programming :** *Serial Communication*

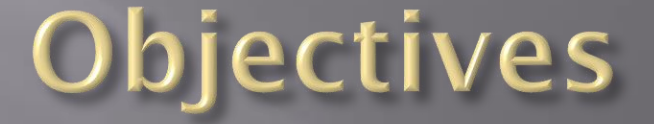

 $\overline{u}$  Understand how to send and receive data between the Arduino and computer

 $\overline{E}$  Understand how to format characters to numbers

# Serial communication

#### **Communication to the Arduino Uses the Rx and Tx pins**

- Rx = Receive,  $Tx =$ Transmit
- **The Arduino uses a UART to transfer data** 
	- (Universal Asynchronous Receiver / Transmitter)

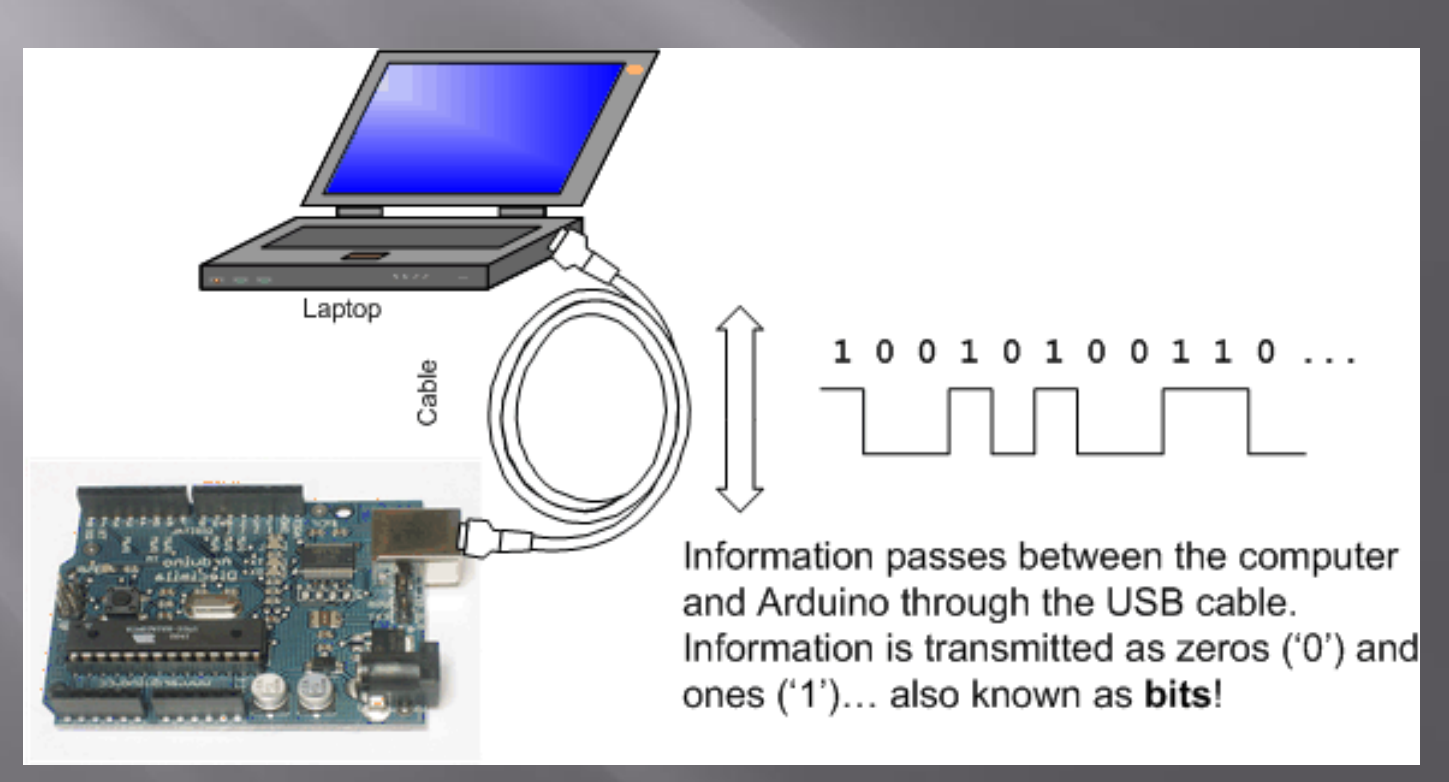

# Data is sent at a specific rate

The speed that data is transmitted is often called the 'baud rate' and is in units of bits per second

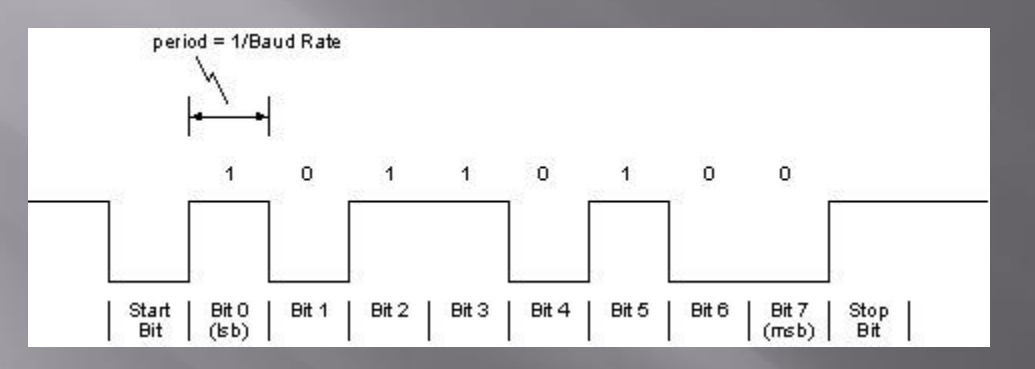

 Some common "slow" baud rates: • 9600 19.2KB 38.4KB

## Sending data from the Arduino to the computer screen:

#### Pretty easy to do!

void setup()

 $\{$ 

}

{

}

Serial.begin(9600);

Initialize the serial communication at 9600 baud in setup()

void loop()

 Serial.print("Hello"); delay(1000);

Serial.print sends a "string" (set of characters) to the Arduino to the computer screen

# To see what's on the screen click on the serial monitor button

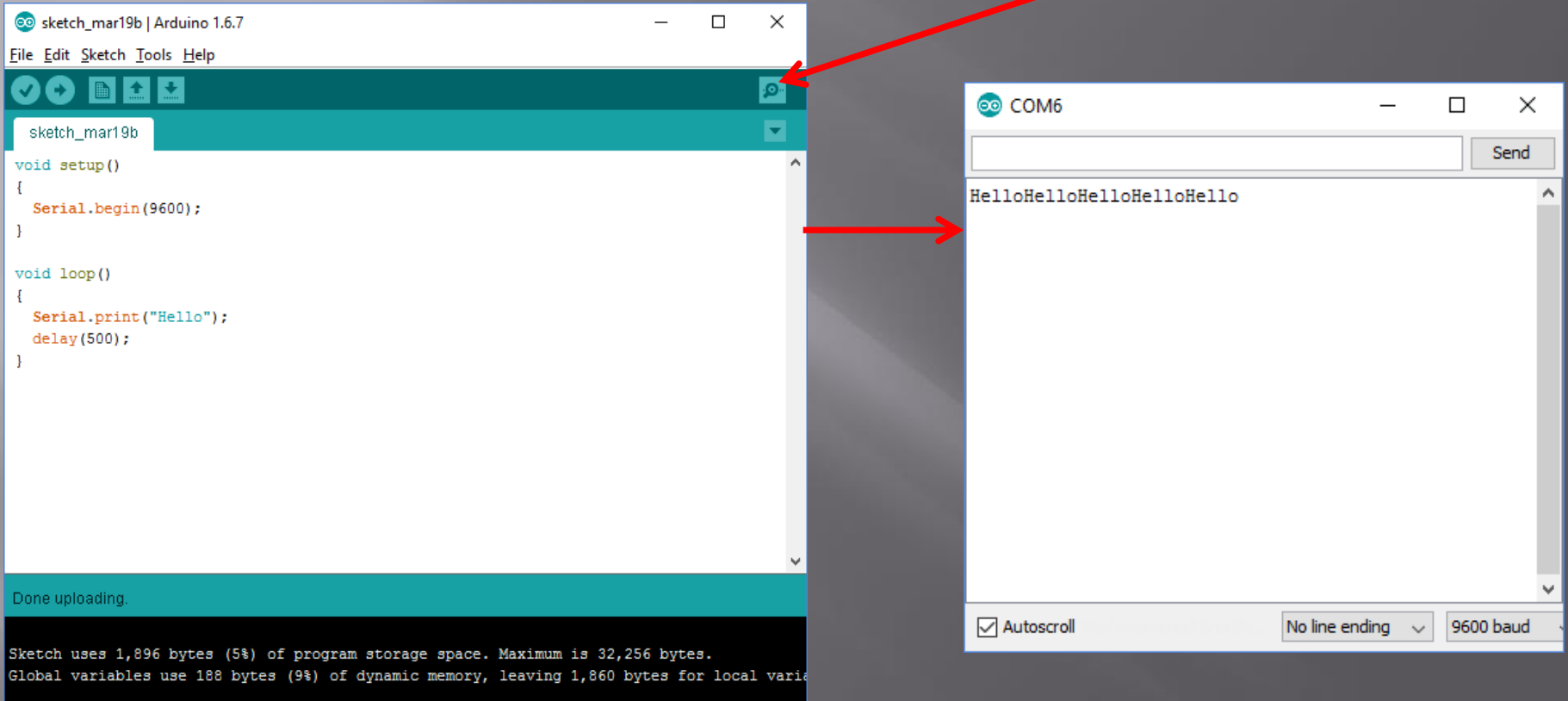

 $\rightarrow$ 

Arduino/Genuino Uno on COM6

 $\left| \cdot \right|$ 

# Formatting a new line:

By changing the Serial.print() command to Serial.println() a carriage return is inserted:

HelloHelloHelloHello // using Serial.print

Hello Hello

Hello // Using Serial.println

#### Tabs are a great way to separate text from data

#### int count;

void setup()

```
 Serial.begin(9600);
```
void loop()

}

}

```
for (count = 0; count < 10; count++)
```

```
 Serial.print("Value:"); 
 Serial.print("\t");
 Serial.println(count);
delay(500);
```
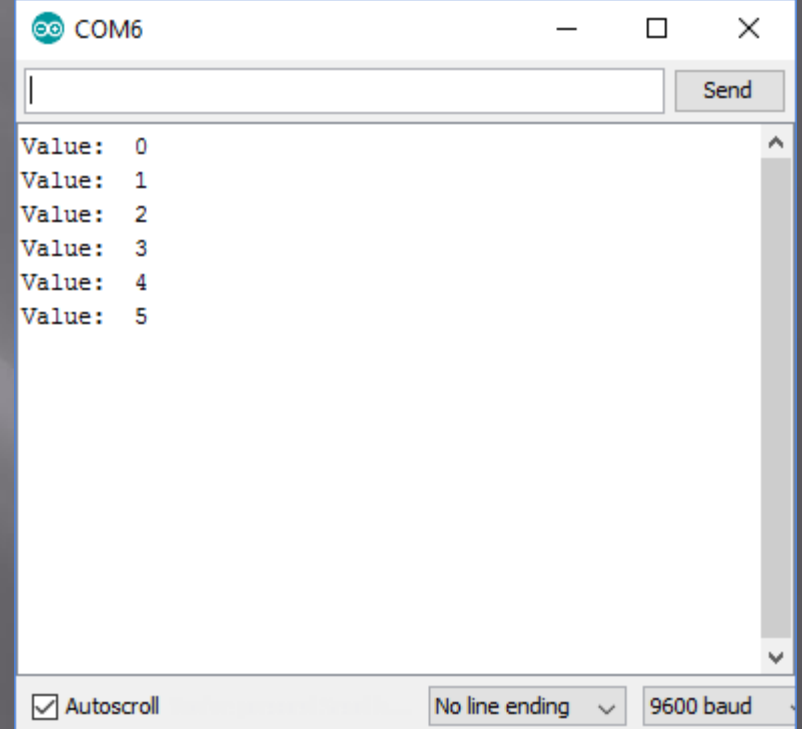

# Uses of Serial.print()

- We can send data to the screen which can be used as a simple interface.
- We can also use it to "debug" (analyze) variables in our program.
- For example, if we are trying to read an analog input we can send that value to the screen to see the values.

## Sending Characters to the Arduino

- We can also send characters (letters, numbers, symbols) to the Arduino from the computer keyboard.
- This is done using the **Serial**.read() function. • The data is received when the Enter button is
- pressed on the keyboard.
- However, since the Arduino doesn't know when data is coming, we need to setup a loop using a function called Serial.available()
- This allows us to wait until data has been received.

Simple receive character code if (Serial.available()  $> 0$  ) // Wait for input... { charIn = Serial.read();  $\frac{1}{8}$  Read a character if  $\overline{(\text{charIn}=='F')}$ digitalWrite (LED, OFF);

}

# Sending Data to the Arduino

- One issue is that the Arduino only receives text characters from the computer. Often we want to read a numerical value.
- To do this, we need to convert between characters and numbers.
- This is done using the Serial.parseInt() function.
- Let's put this all together...

```
int value;
void setup()
{
  Serial.begin(9600);
}
```

```
void loop()
```
{

 $\{$ 

}

}

```
if (Serial.available() > 0) \sqrt{7}
```

```
value = Serial.parseInt(); \frac{1}{2} Serial.print("First Value: ");
 Serial.print("\t");
 Serial.println(value); 
 Serial.print("Doubled Value: ");
 Serial.print("\t");
 Serial.println(value * 2);
```
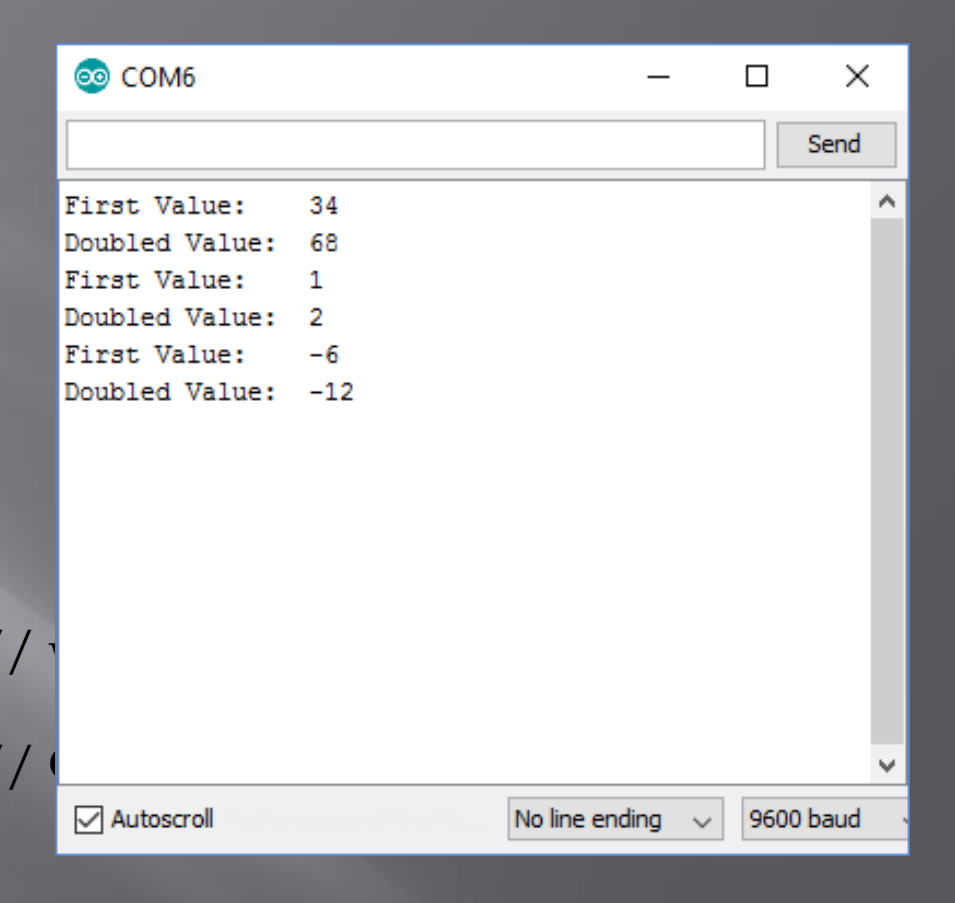